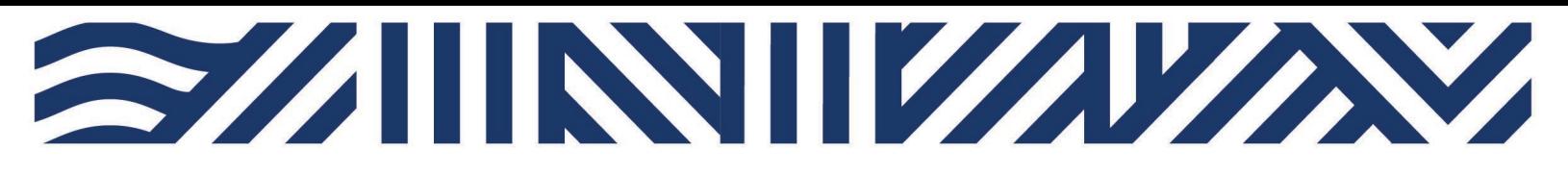

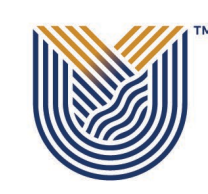

**IT Services**

**M**

 $*$  +27(0)16 950 9111 <sup>o</sup> it support@vut.ac.za

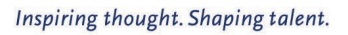

**VAAL UNIVERSITY** OF TECHNOLOGY

# **Staff Self-Service – HOW TO UPDATE PASSWORD**

USE TO UPDATE TO PREFERED PASSWORD OR IF YOU'RE PASSWORD HAS EXPIRED:

1. Click [here](https://sso.vut.ac.za/adfs/portal/updatepassword/) to Update Password.

## **PASSWORD RULES**

Minimum password length must be 8 Characters.

Passwords must consist of a mix of special and alpha-numeric characters

Passwords must not be the same as the username.

Passwords may not be blank.

Passwords may not be part of history – used before in less than 6 months

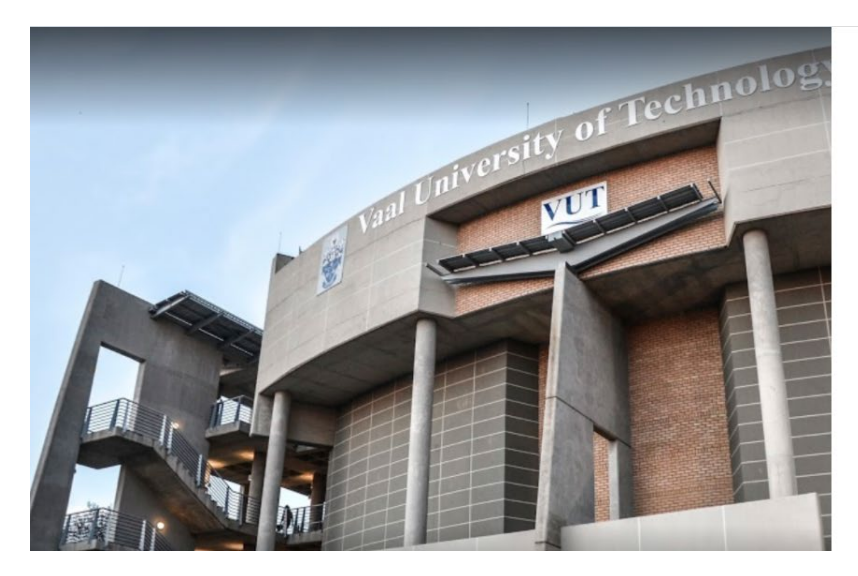

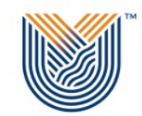

**AAL UNIVERSITY** OF TECHNOLOGY nspiring thought. Shaping talent.

**Undate Password** 

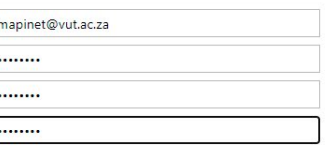

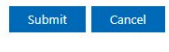

Update Password page

- 3. Type your **VUT email**
- 4. Type your **AD/email password**
- 5. Type New password
- 6. Confirm New Password

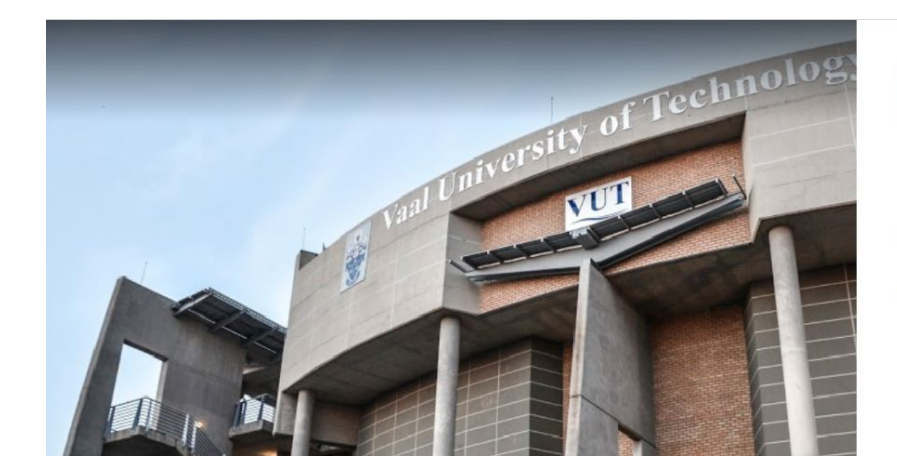

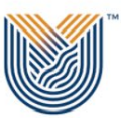

**VAAL UNIVERSITY** OF TECHNOLOGY Inspiring thought. Shaping talent.

Update Password

Your password is successfully updated.

7. Click submit to complete – Your password should be updated.

### **If you still cannot login after following above steps**

### Contact Help Desk

### [it\\_support@vut.ac.za](mailto:it_support@vut.ac.za)

NB: 24hr turnaround time for emails.

#### 016 950 9111

Operating Hours:

07:45am – 4:30pm Weekdays

Closed on Weekends

Closed on Holidays